# **PLANAR**

# Planar® ContentSmart™ Media Player MP-3450

## Quick Start Guide

This quick start guide provides a walkthrough of the set up process. For complete documentation and product manual refer to the CD or please visit: [www.PlanarDigitalSignage.com/ContentSmart](http://www.planardigitalsignage.com/ContentSmart)

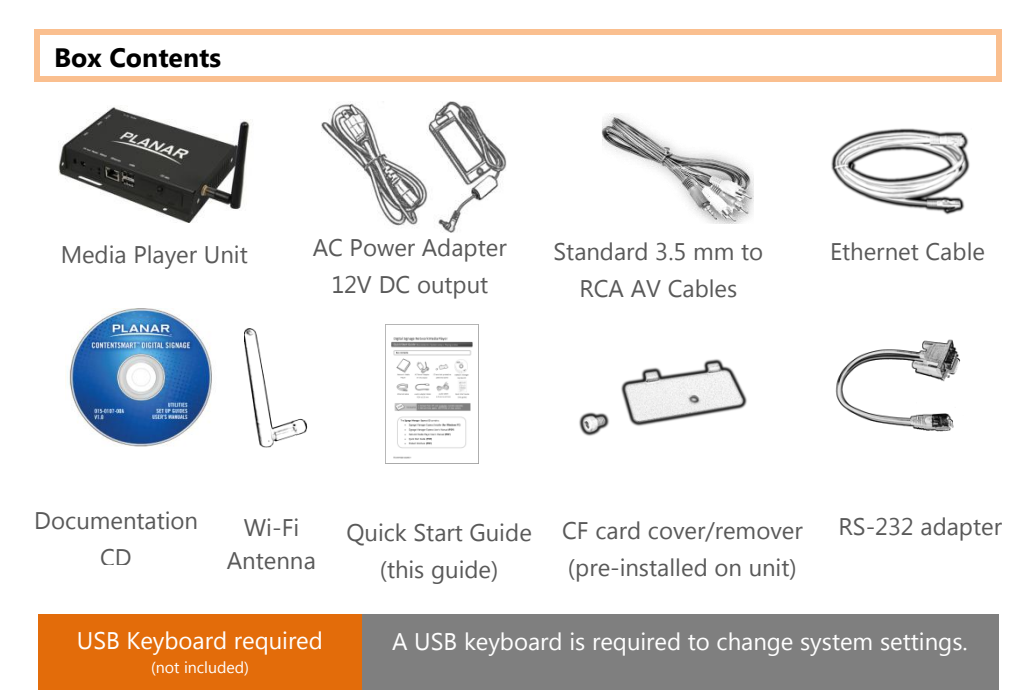

## **Mounting and Installation**

The Planar® ContentSmart™ MP-3450 media player can be attached to mounting posts on the back of screens or inside cabinetry with the builtin VESA MIS-D100 (100mmx100mm) compatible mounting flange.

**ATTACH** the wireless antenna as shown. Screw antenna clockwise onto the post.

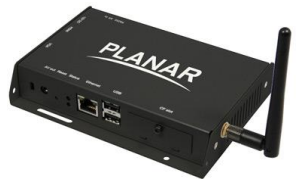

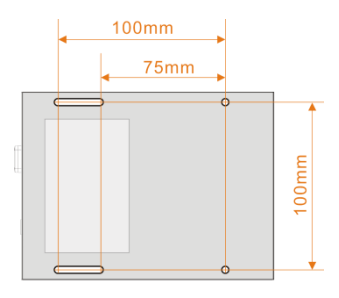

**Bottom view** 

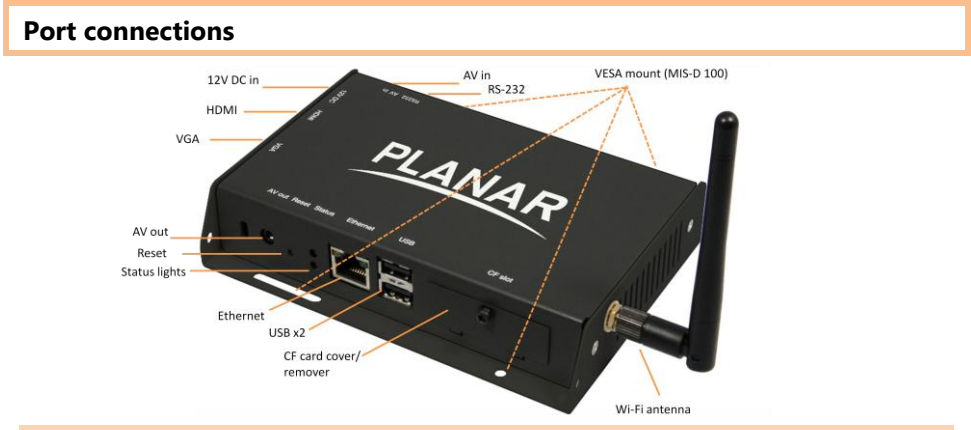

Video input connection

The **AV in** port lets you attach TV tuners, live video camera signals, pre-recorded videos, and

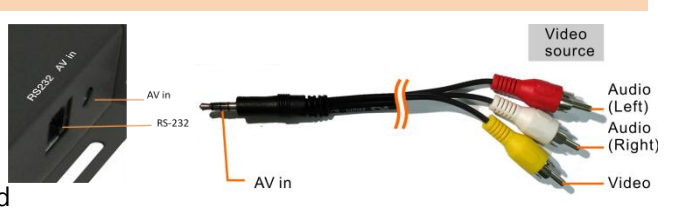

more via the 3.5mm composite video/audio cable. **NTSC/PAL** mode is selected automatically. Also refer to your **software documentation** to enable display.

### **System setup**

- **1 ATTACH** a video cable (either *VGA* or *HDMI*) to your display and the appropriate port on the media player.
- → When using *VGA*, your display must support XGA (1024x768) resolution or greater. Connect audio using the included AV cable.
- → When using *HDMI***,** audio and video are sent over a single HDMI cable.
- **2 ATTACH** the AC power adapter to the media player.
- $\rightarrow$  Immediately, the  $*$  green *Status LED* on the main unit lights up.

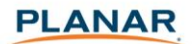

- **3 SET** your display to the correct input mode (VGA/HDMI)
	- $\rightarrow$  You should see the player boot up screen.
- **4 WAIT** while player boots up (up to *60 seconds*)

→ once you see "*Welcome*" on screen, the unit is ready for content update or menu configuration.

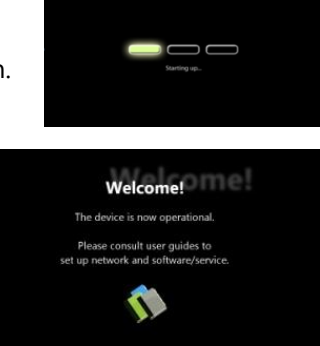

**5 PLUG IN** a USB keyboard to the unit's USB port

 $\rightarrow$  the player will enter the *graphical menu system* in approx. 30 sec.

**6 NAVIGATE** the menus using your keyboard arrows (up), (down), (left), (right) to move the selection, (Space bar) to select, (Enter) to confirm, and (ESC) to cancel → *find and set the correct time/date AND time zone*.

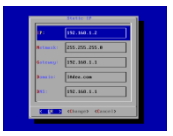

**IMPORTANT**: time zone must be set correctly in the menus or via management software for scheduled playback.

 $\rightarrow$  (Wireless model only) Using the USB keyboard, select a wireless network and provide security information to connect to your wireless access point.

 $\rightarrow$  (OPTIONAL) *Set a Password* in the menus to prevent unauthorized changes. **IMPORTANT**: setting a password will hide the menus. To reenter the menu, press CTRL-ALT-DEL and enter the password. If you forget the password, see *Reset player to factory defaults.*

**7 SAVE** settings and exit the menu, then **REMOVE** the USB keyboard.  $\rightarrow$  The player will reboot with new settings in place. Settings are now retained even if you remove the power.

 $\rightarrow$  For advanced player configuration, such as static IP, proxy server, time server, display option, and security settings, visit: [www.PlanarDigitalSignage.com/ContentSmart](http://www.planardigitalsignage.com/ContentSmart) for more information.

#### **Content Management**

Please consult the software documentation for information specific to your management solution.

#### **Troubleshooting**

#### *Why is there no video output on composite video connectors?*

The player outputs video over HDMI and VGA by default. To switch to composite video output, connect a HDMI or VGA display, then select PAL or NTSC output from the menu system (see System setup).

#### *If both Ethernet & Wi-Fi are available, which connection will take priority?*

If both connections are available, Ethernet will take priority for data transfer. When Ethernet is not available or disconnected, system will try to use Wi-Fi connection.

#### *How do I remove an inserted CF card?*

You can install a CF card to replace the 4GB internal memory. The card slot is located behind a metal plate (the *CF card cover/remover*). To remove an inserted CF card, remove the screw and use the *CF card cover/remover's* metal hooks to pull out the card.

#### **Reset player to factory defaults**

If modifying settings cause unintended results or if you have forgotten your password please reset the player. All stored content will also be removed.

- 1. Disconnect power cable from the player unit
- 2. Press and hold the RESET button
- 3. Connect the power cable while holding the RESET button until *status light flashes* (about 15 seconds)
- 4. Please wait while the system drive is being formattedReset

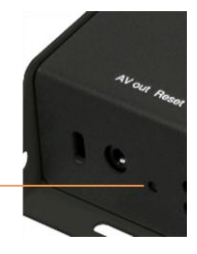